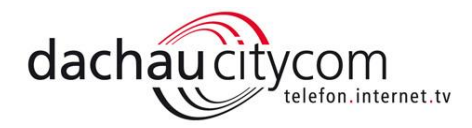

## Umstellung von vertragsgebundenen @T-Online.de E-Mail Adressen zu @T-Online.de Freemail E-Mail Adressen

T-Online bietet seit geraumer Zeit die Möglichkeit E-Mailadressen einzurichten, auch wenn Sie kein Telekom Kunde sind. Diese Möglichkeit können Sie nutzen, um Ihre E-Mailadresse bei einer eventuellen Kündigung bei T-Online weiterhin nutzen zu können.

Die vertragsgebundene E-Mailadresse muss zu T-Online Freemail transferiert werden. Dazu geht man wie folgt vor:

1) Öffnen Sie das T-Online E-Mail-Center und loggen Sie sich mit Ihrer E-Mailadresse und Ihrem Passwort ein:

https://t-online.de

Seite 1

Beispiel: max[.](mailto:Musterman@t-online.de)mustermann@t-online.de

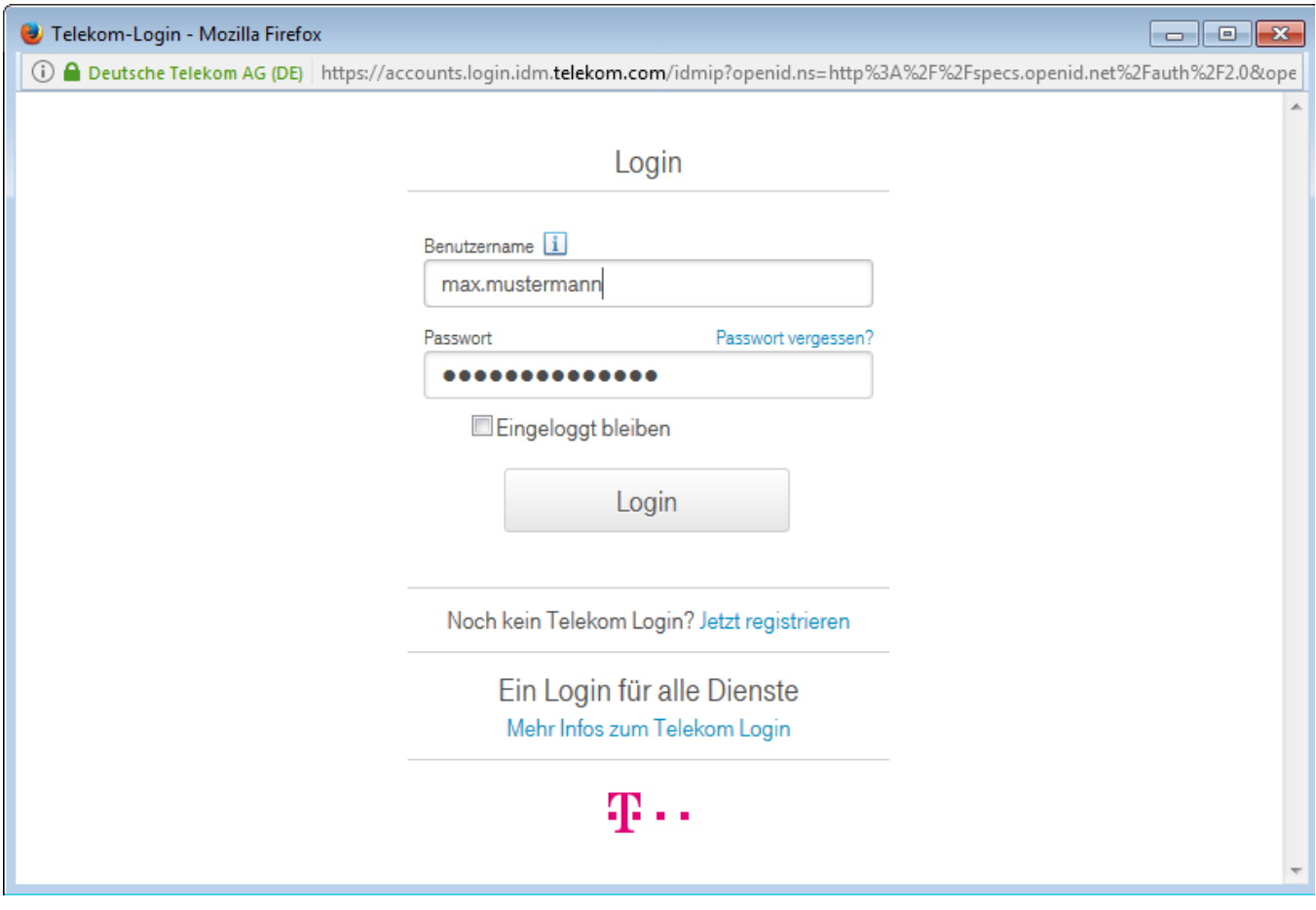

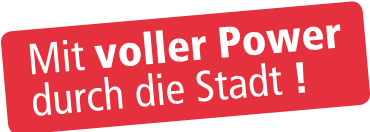

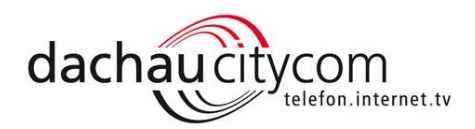

2) Dann navigieren Sie zu den Menüpunkten Einstellungen > Menü

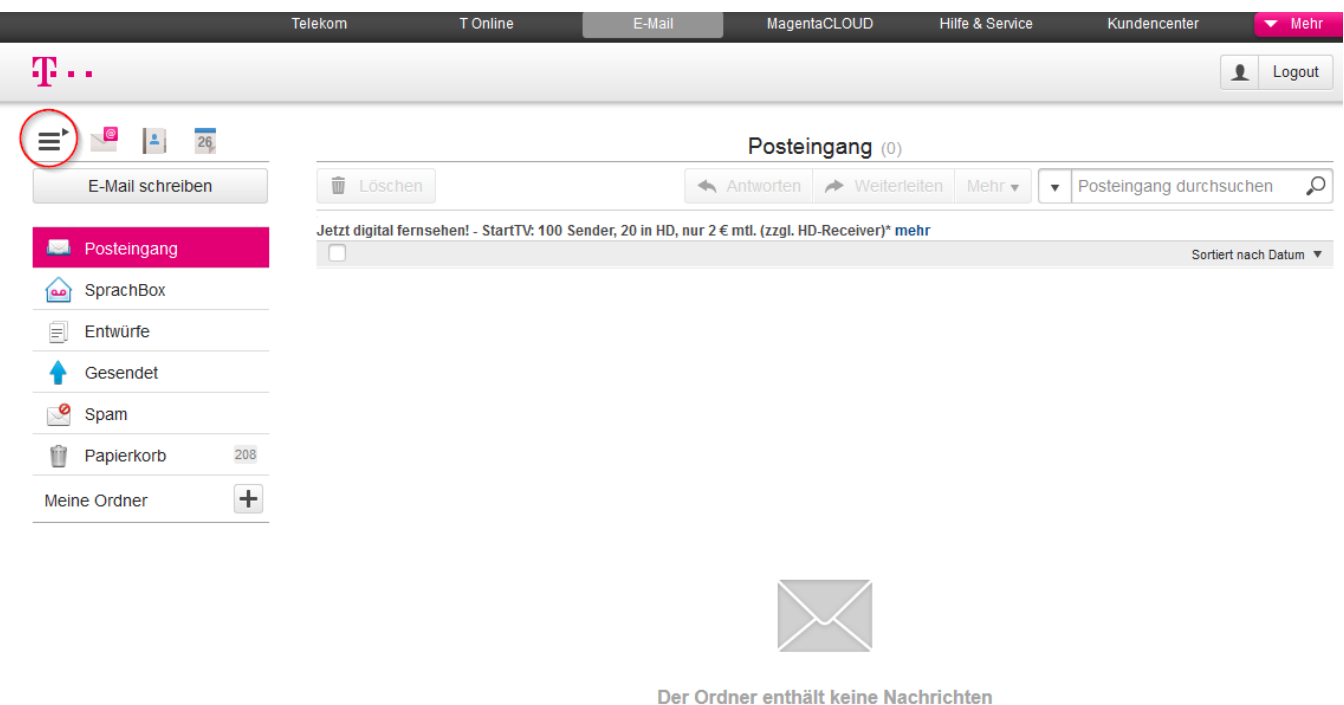

- Ziehen Sie Nachrichten per Drag & Drop in den Ordner
- 3) Dann navigieren Sie zu den Menüpunkten Einstellungen > Einstellungen

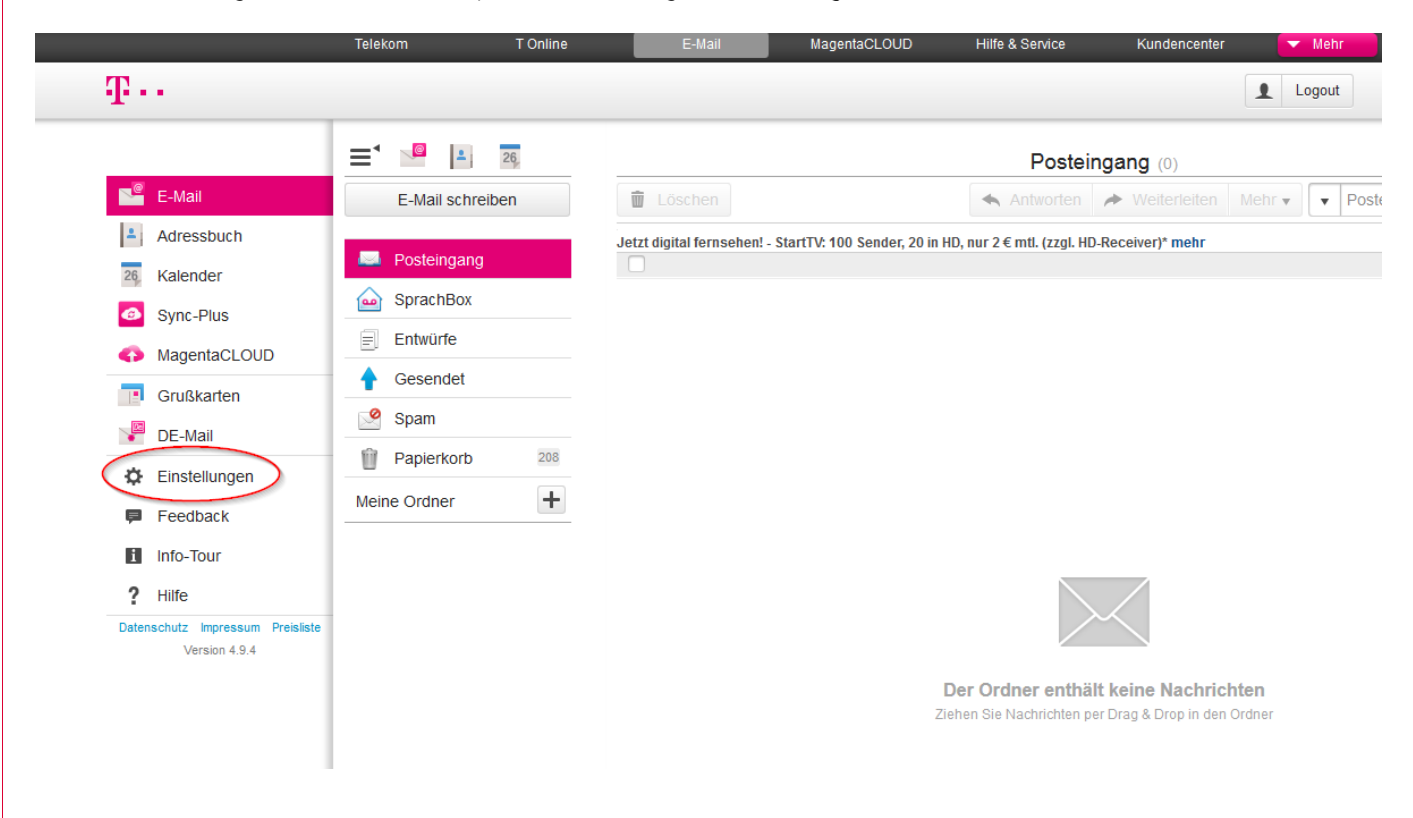

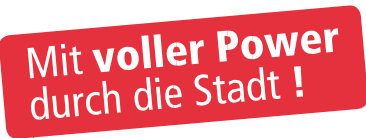

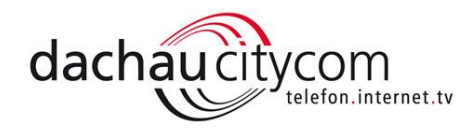

4) Dann navigieren Sie zu den Menüpunkten Einstellungen > E-Mail-Adressen

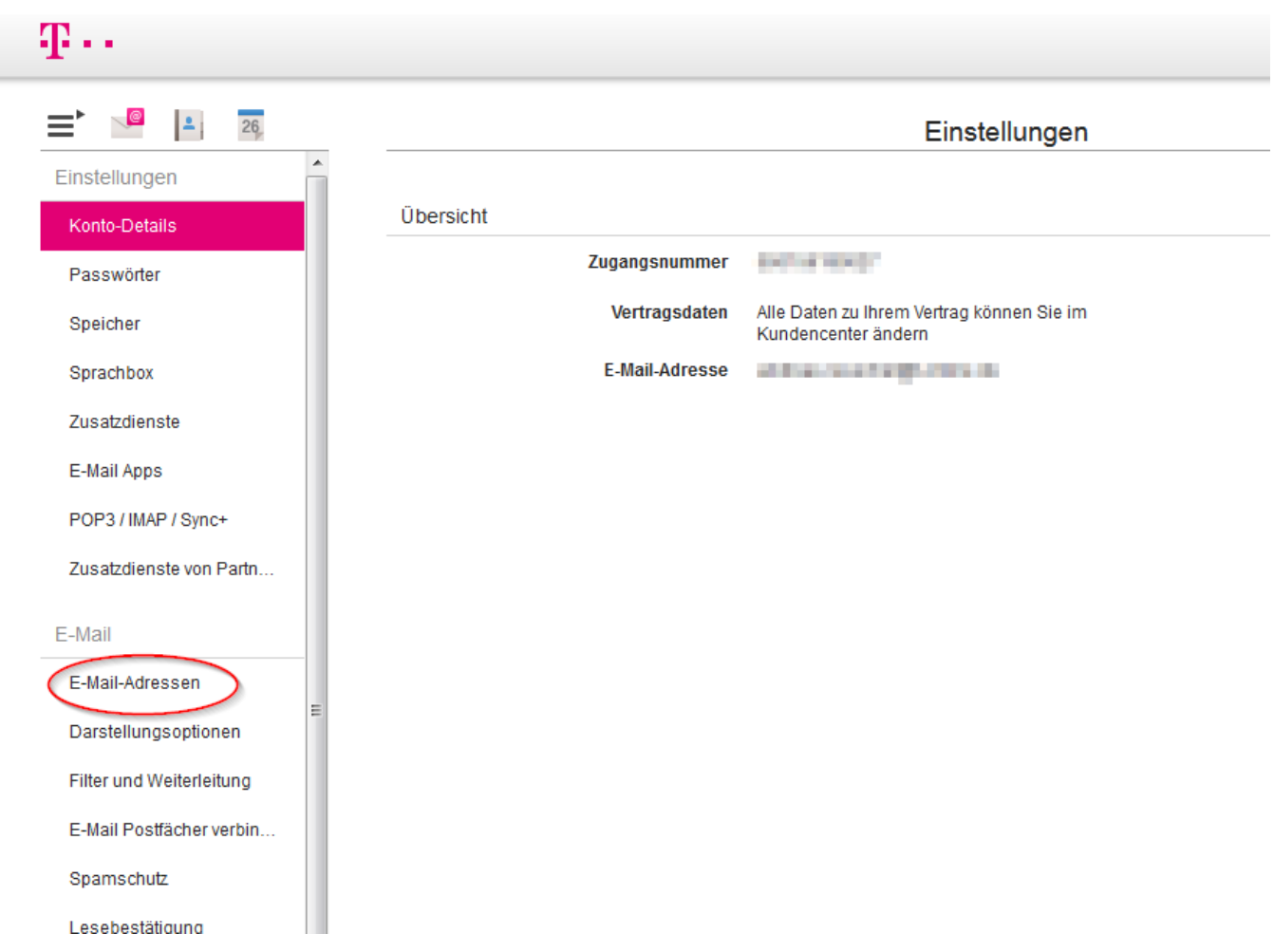

5) Dann navigieren Sie zu den Menüpunkten Einstellungen > Ändern

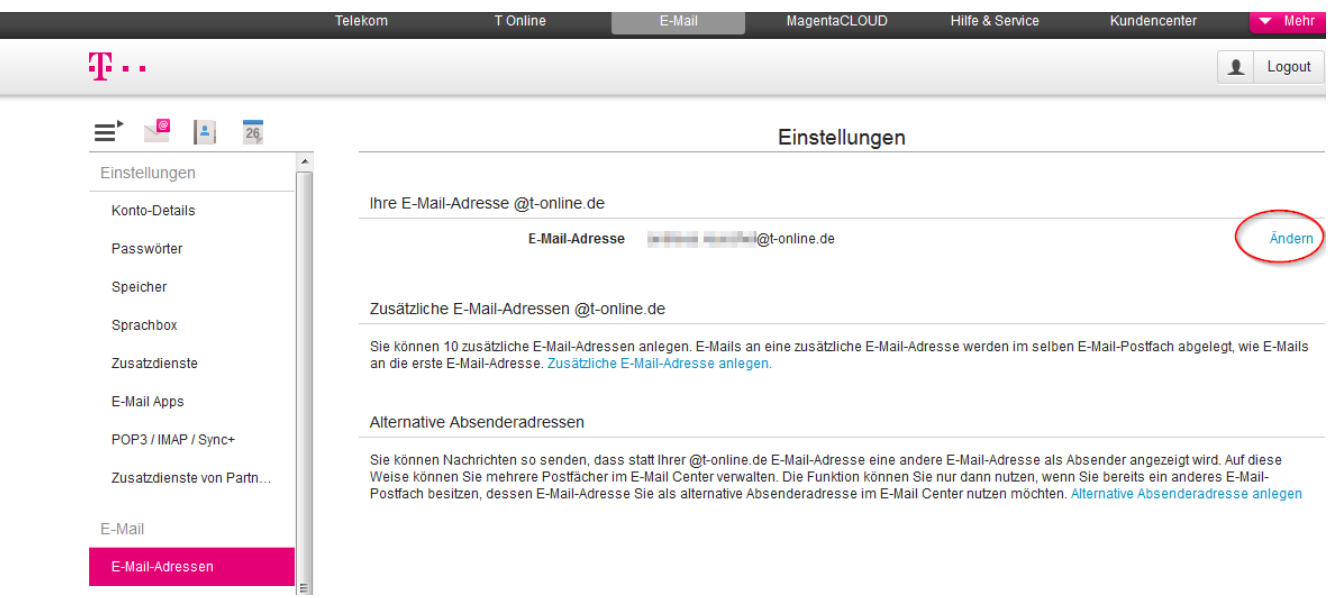

E ı

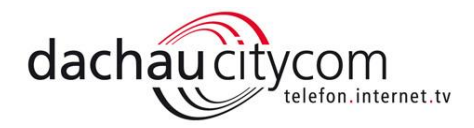

6) Vergeben Sie eine neue E-Mailadresse (z.B. [mustermann19999@t-online.de](mailto:mustermann19999@t-online.de)). Es ist wichtig, dass Sie den Haken für die Sperrfrist entfernen.

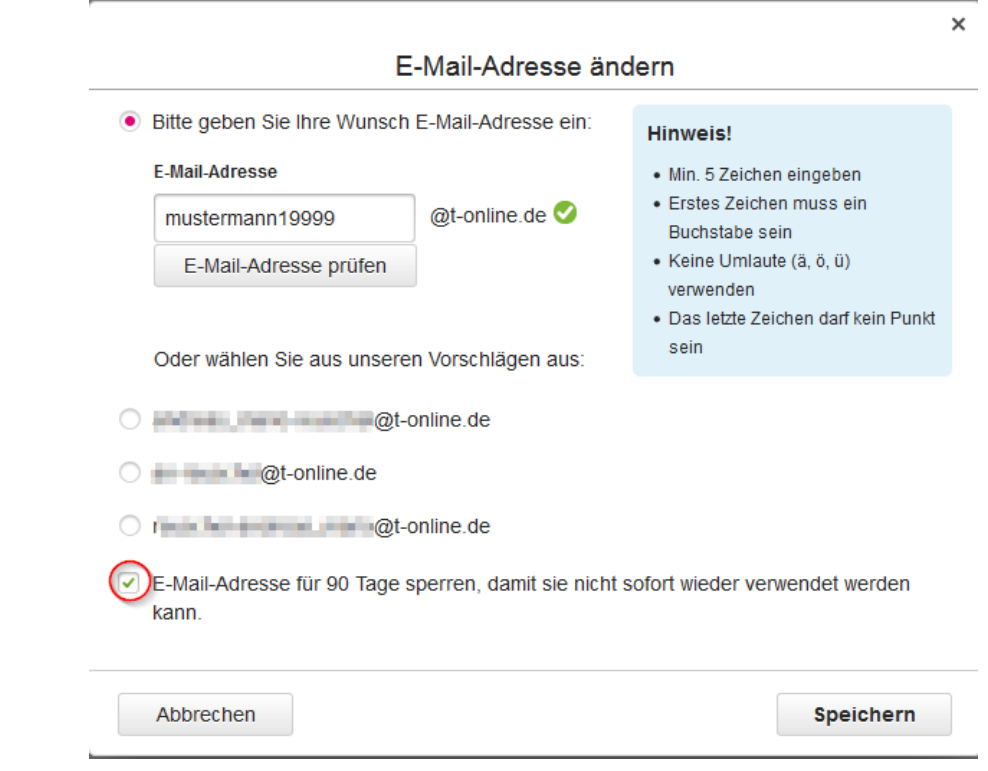

7) Den Vorgang mit Speichern bestätigen.

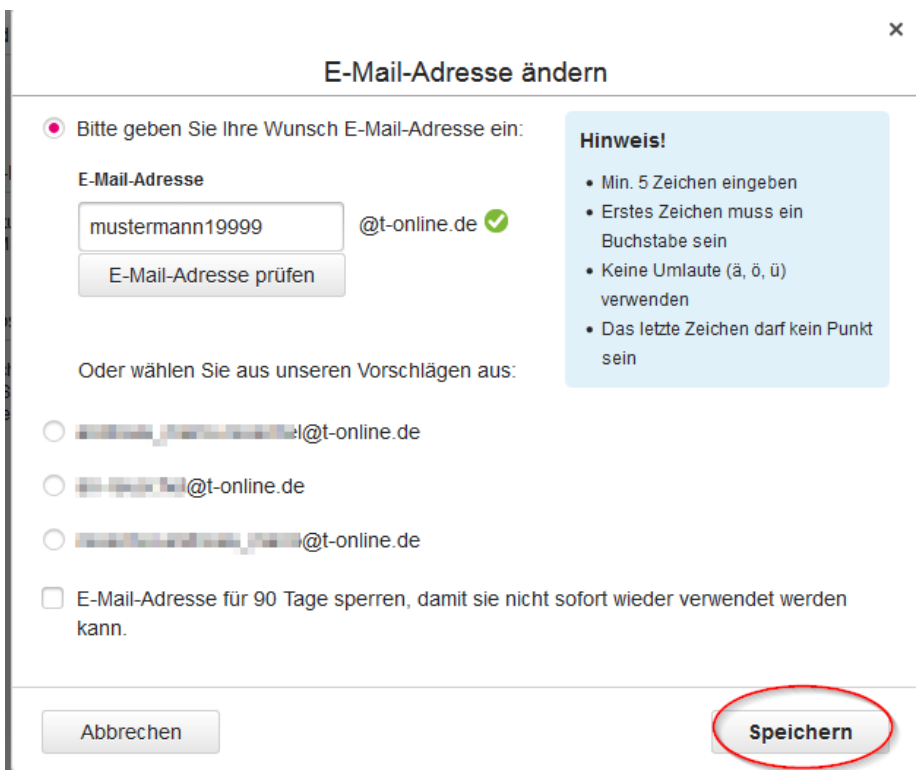

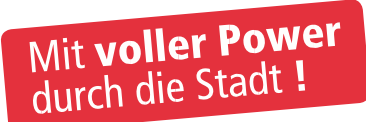

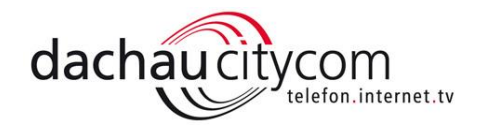

Die alte E-Mailadresse ist nun freigegeben und kann sofort wieder bei T-Online Freemail eingerichtet werden.

8) Dazu öffnen Sie folgenden Link: http://freemail.t-online.de/

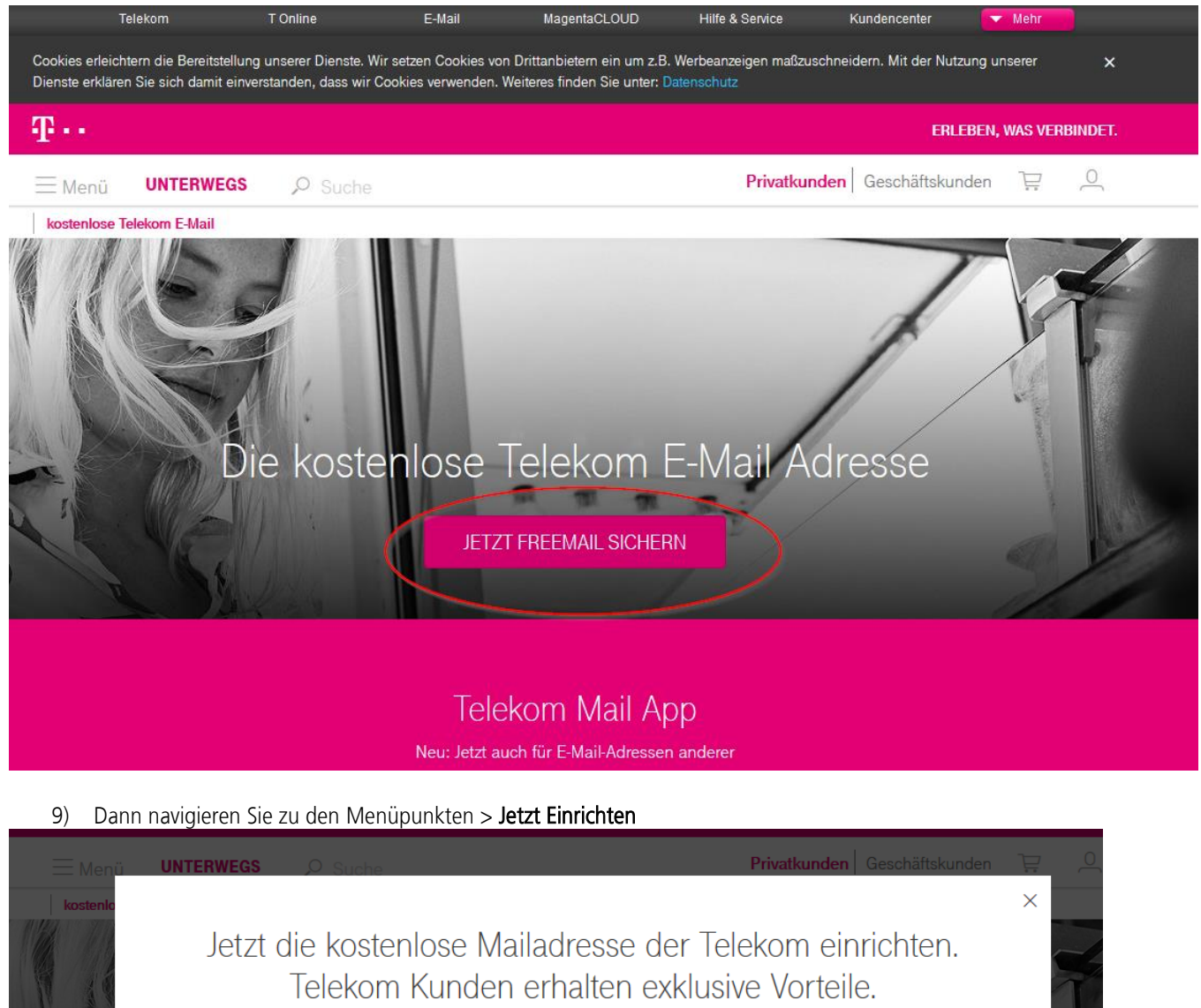

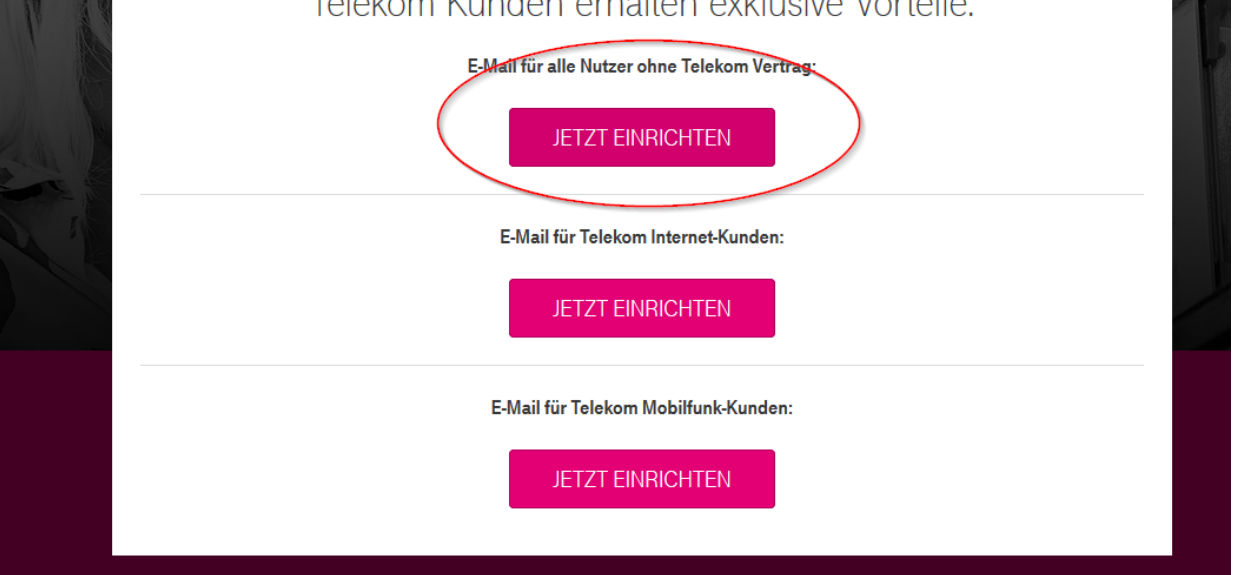

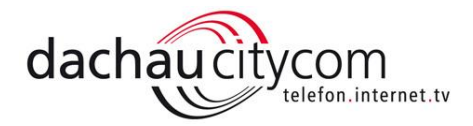

10) Füllen Sie die Angaben zur Person aus und fahren Sie mit Weiter fort.

Nun geben Sie die alte E-Mailadresse ein und vergeben ein Passwort, hier macht es Sinn, dass das bestehende Passwort für das Vertragskonto genommen wird, da so keine Änderungen bei eventuell genutzten E-Mailprogrammen, wie Outlook, notwendig sind.

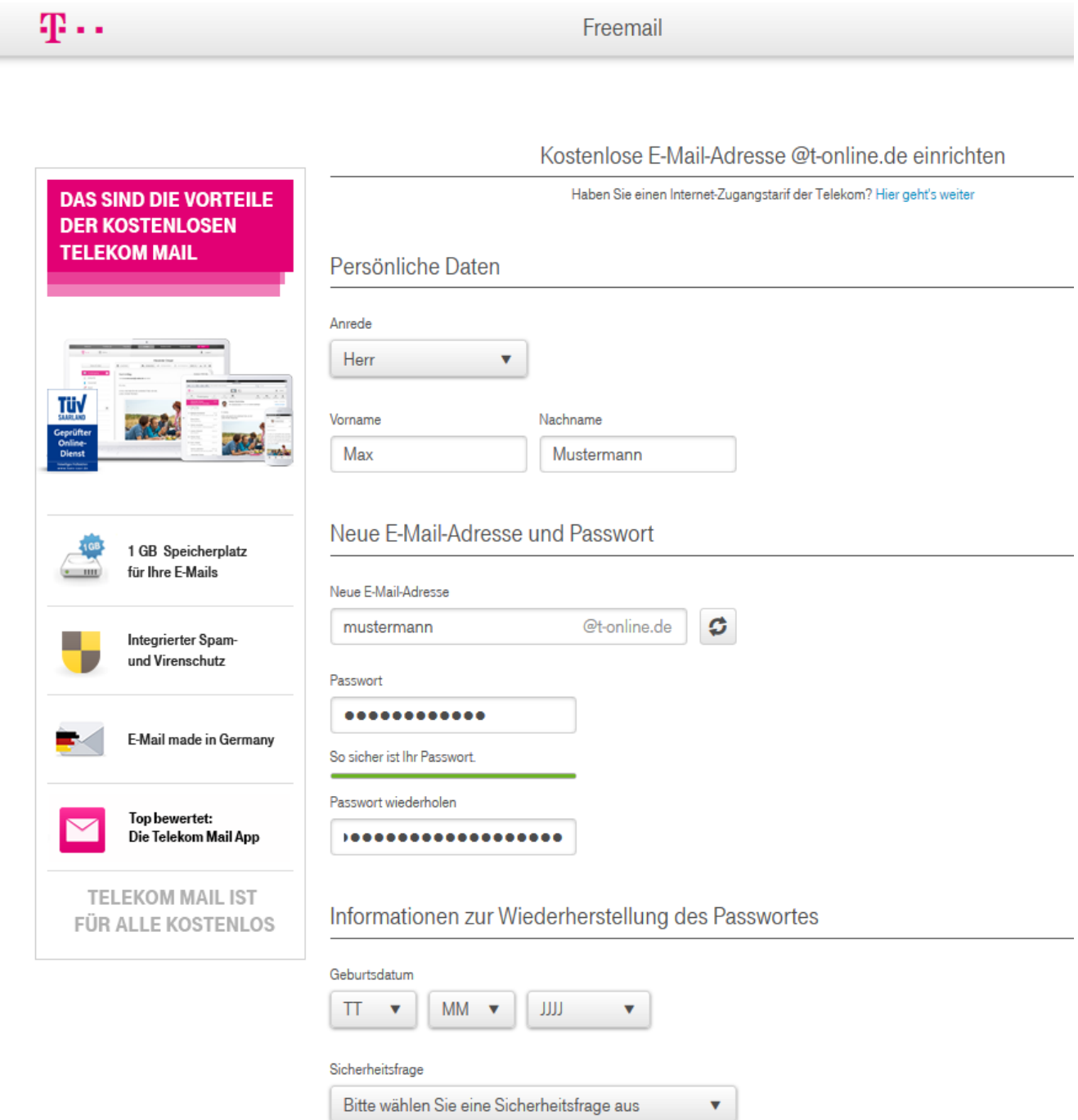

 $\overline{S}$ 

Seite 7

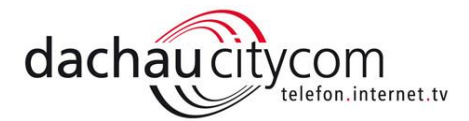

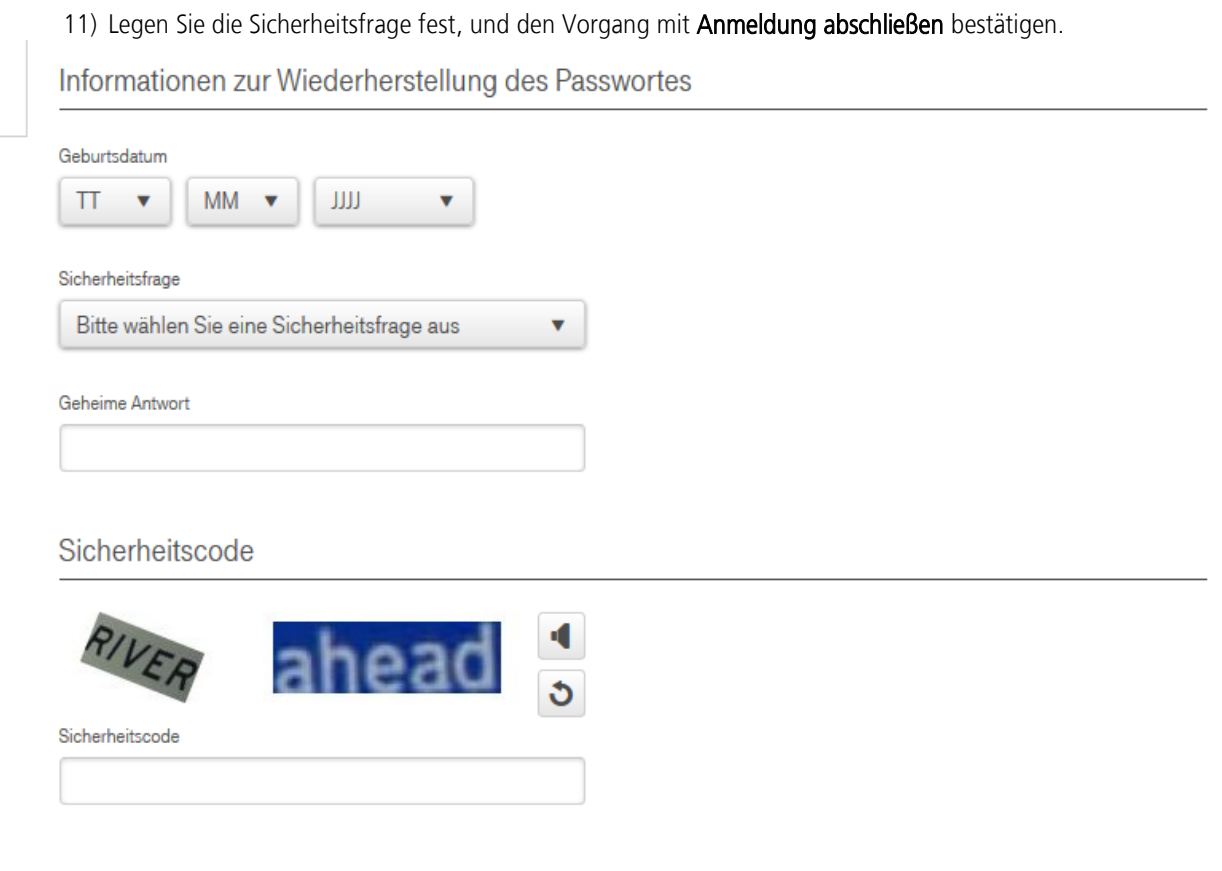

## Allgemeine Geschäftsbedingungen

Grundlage für die Nutzung von Freemail sind die Allgemeinen Geschäftsbedingungen, die Sie mit Klick auf "Anmeldung abschließen" akzeptieren. Bitte beachten Sie auch die Hinweise zum Datenschutz. Nach Ihrer Anmeldung erhalten Sie regelmäßig den kostenlosen Newsletter "E-Mail@t-online.de empfiehlt..." mit interessanten Angeboten direkt in Ihr E-Mail-Postfach. Die Möglichkeit zur Abmeldung finden Sie in jedem Newsletter.

Ja, ich bin mit der Filterung meiner ein- und ausgehenden E-Mails auf Spam und bekannte schadhafte Codes, wie z.B. Viren, Würmer und Trojaner einverstanden. Werden ausgehende E-Mails des Kunden als Spam klassifiziert, so wird der Versand der jeweiligen E-Mail durch die Deutsche Telekom verweigert. Zudem ist die Deutsche Telekom berechtigt, das Postfach des Kunden für den Versand von E-Mails zu sperren.

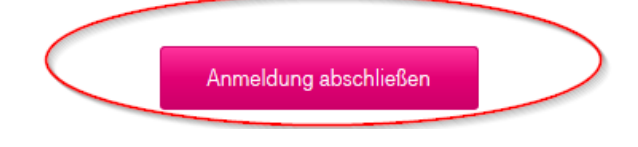

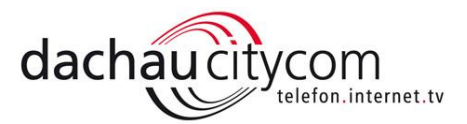

## 12) Nun geben Sie bitte Ihre Mobilfunknummer ein, im Anschluss erhalten Sie den SMS Code!

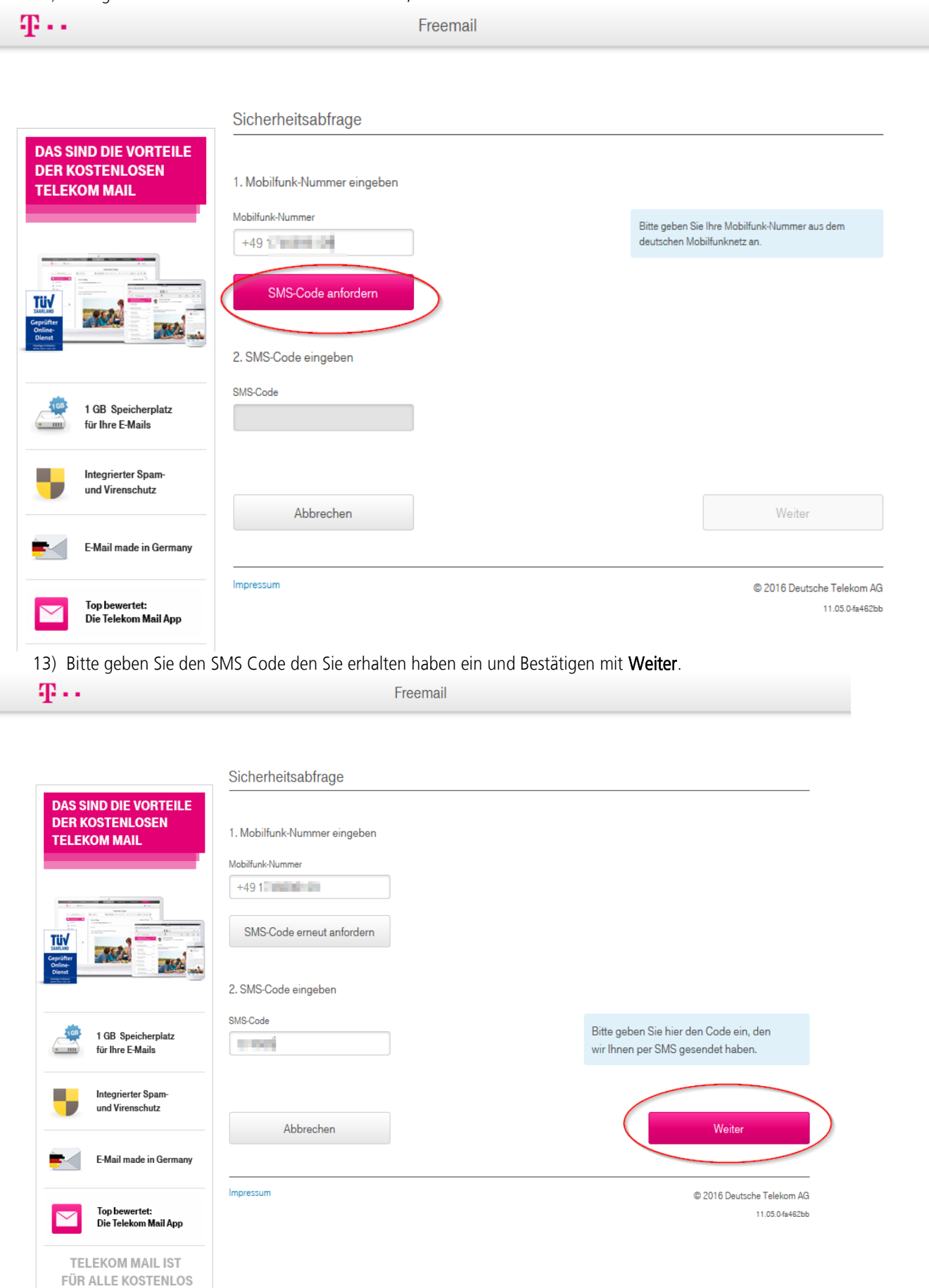

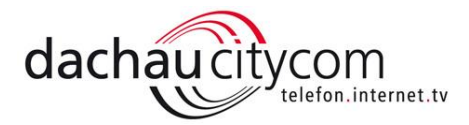

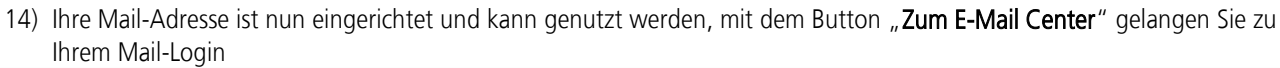

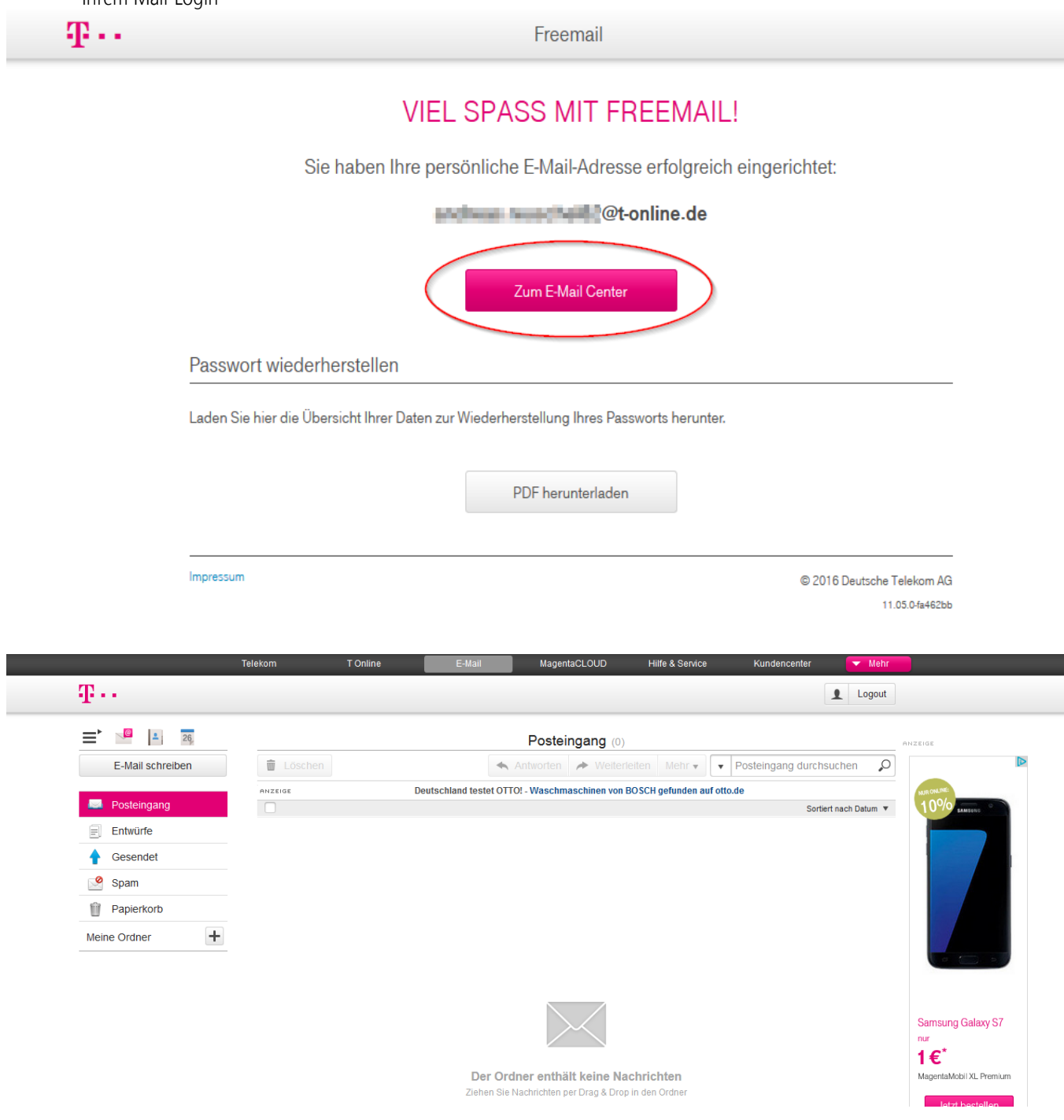

Nun ist das alte Vertragskonto auf eine T-Online Freemail-Adresse umgestellt und im Falle einer Kündigung bei T-Online steht diese weiterhin zur Verfügung.

Achtung: Es ist nur möglich eine E-Mailadresse pro Tag umzustellen.

Seite 9